## **Integrating CAD models and Multi-disciplinary Simulation models**

By Chahé Adourian

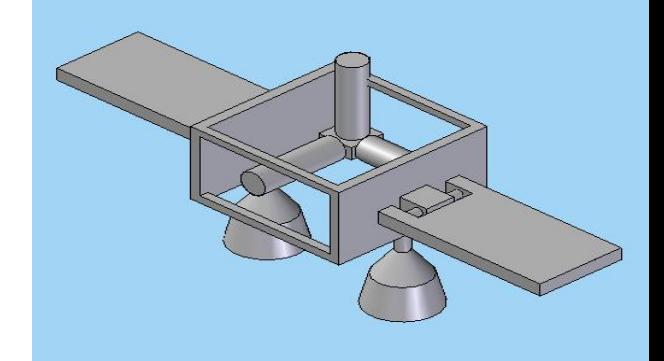

## Introduction

- CAD models are generally used to describe only mechanical aspects of a design
	- **List of parts**
	- **-** Assembly information
	- **Constraints between parts** 
		- **axial joints**
		- rigid links ..
	- **Dimensions, weight, material properties of parts**
	- Etc.

## Introduction

- **Want to make better use of the CAD model**
- Go beyond what **traditionally** CAD models are used for in generating simulators
	- Ex. CAD model  $\rightarrow$  Mechanical simulations
	- Ex. CAD model  $\rightarrow$  Thermal simulations, etc.
- Use model to generate a **multidisciplinary** simulation of whatever the model represents

# In Short!

## We have drawn CAD model

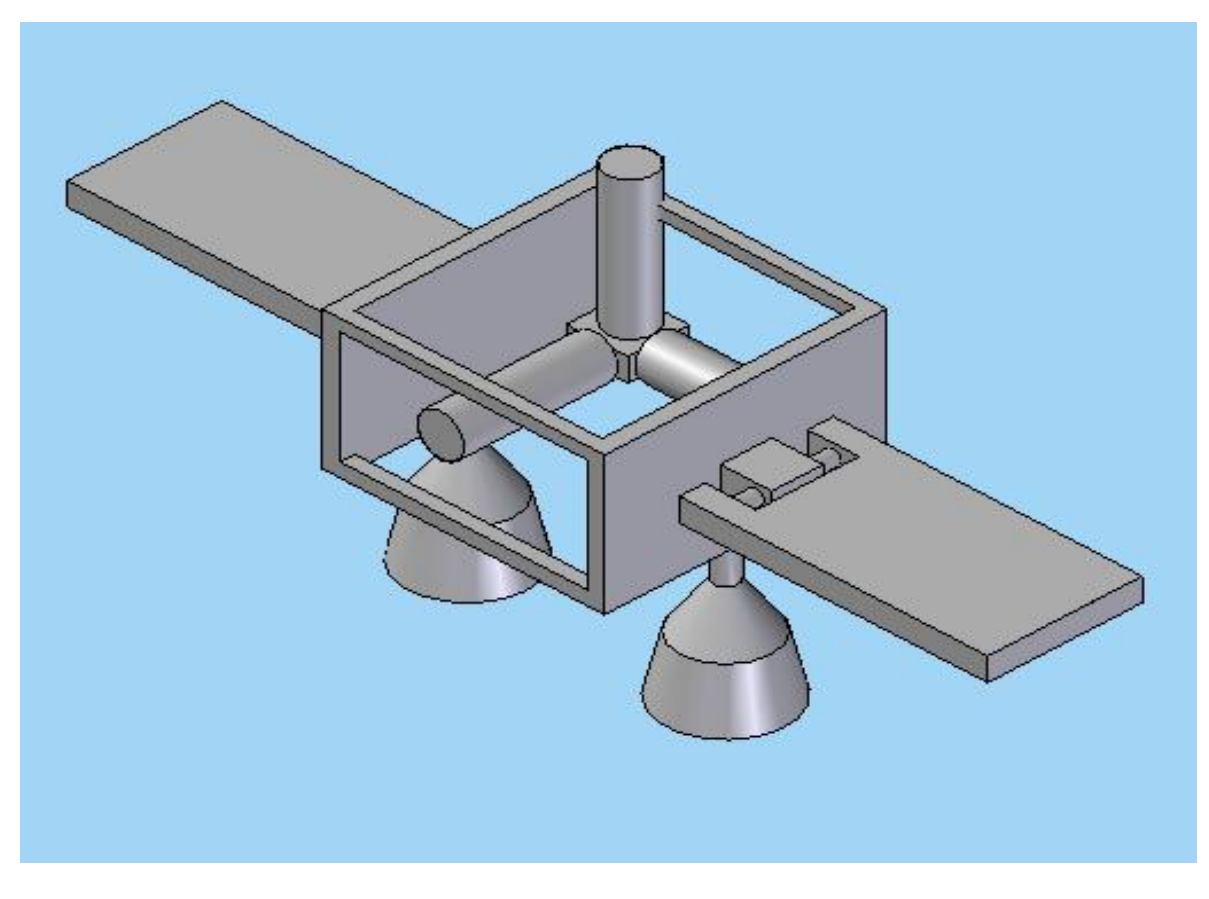

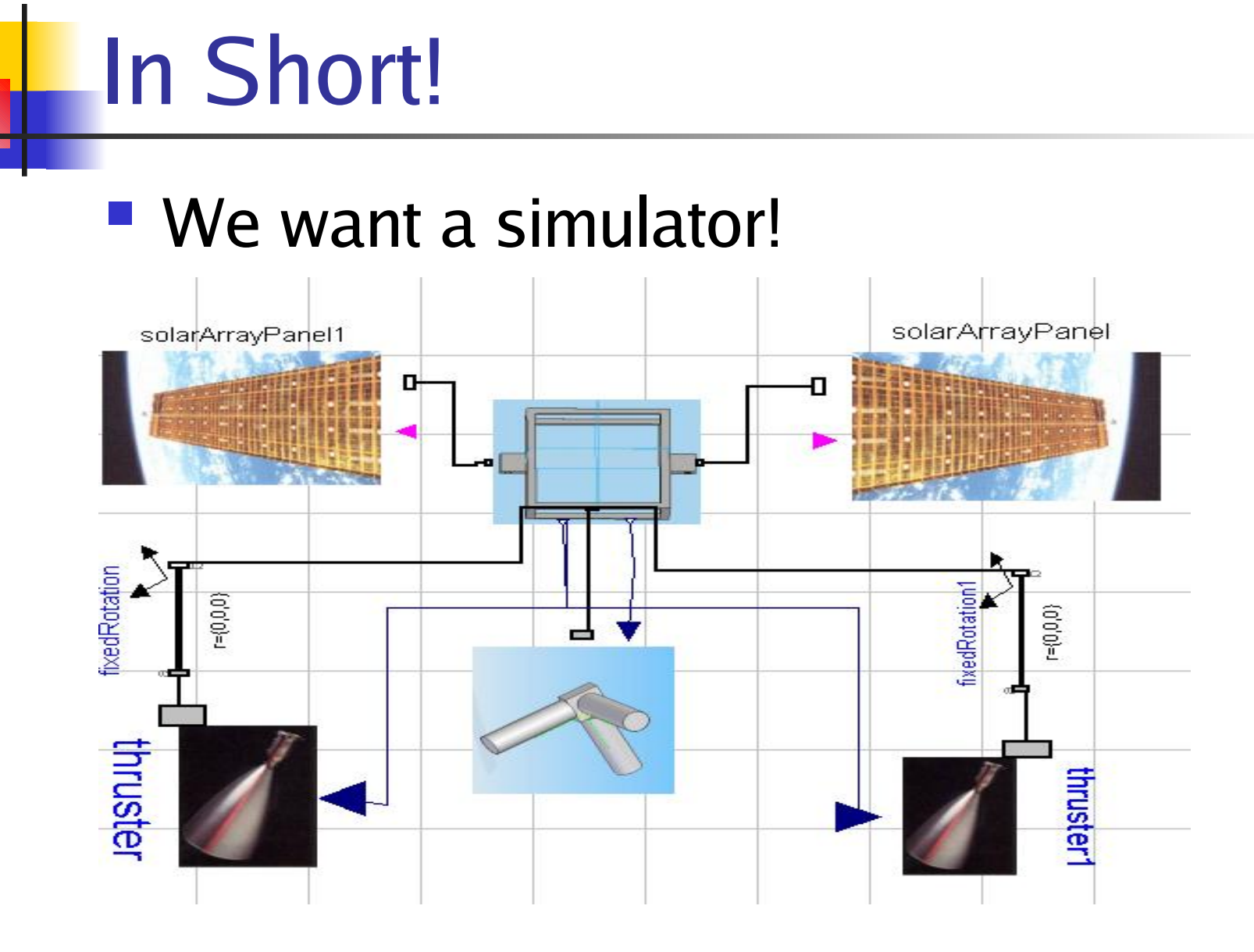

## Process

- Associate to each CAD part, a model in the simulator
- **Each simulation model can have:** 
	- **Mechanical behaviour**
	- **Electrical behaviour**
	- **Thermal behaviour**
	- **Control behaviour**
- **Each Simulation model must have** 
	- **The behaviour intrinsic to the real part**
	- **An Equivalent Interface**

## Conceptual Design

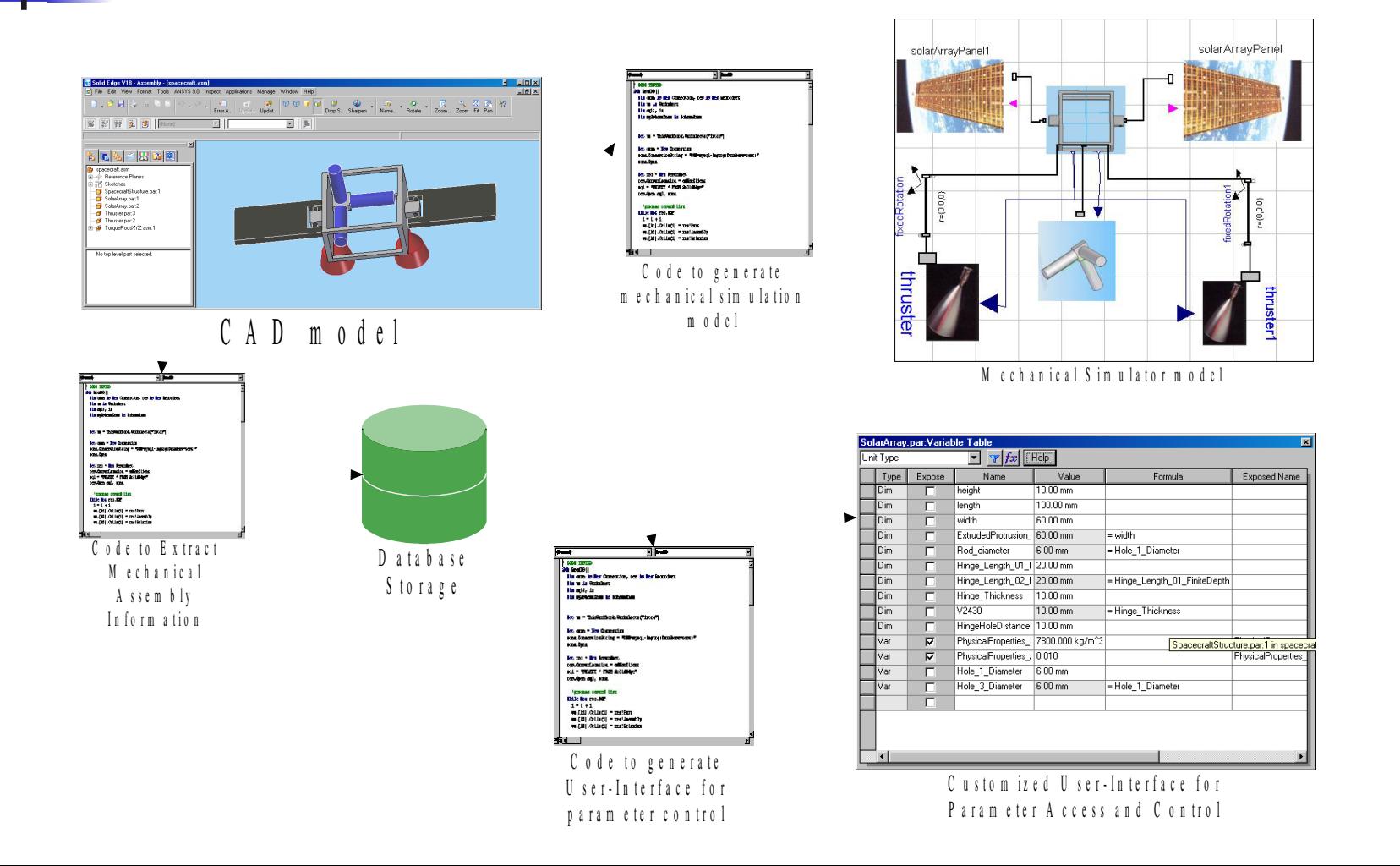

# Conceptual Design

- There are four main parts
	- 1. CAD
		- A UI to save CAD model assembly and part information, into the database
		- A UI to control the CAD model parameters
	- 2. DB: design the database tables
	- 3. CAD to Simulation Mapping
	- 4. SIM (not presented)
		- $\overline{\phantom{a}}$ Interface to Access the DB
		- **Extract Assembly information**
		- **Generate simulation files**
		- **Load model and parameter table**

## CAD Component Integrate User-interfaces into CAD

## ■ Adding a UI to SolidEdge

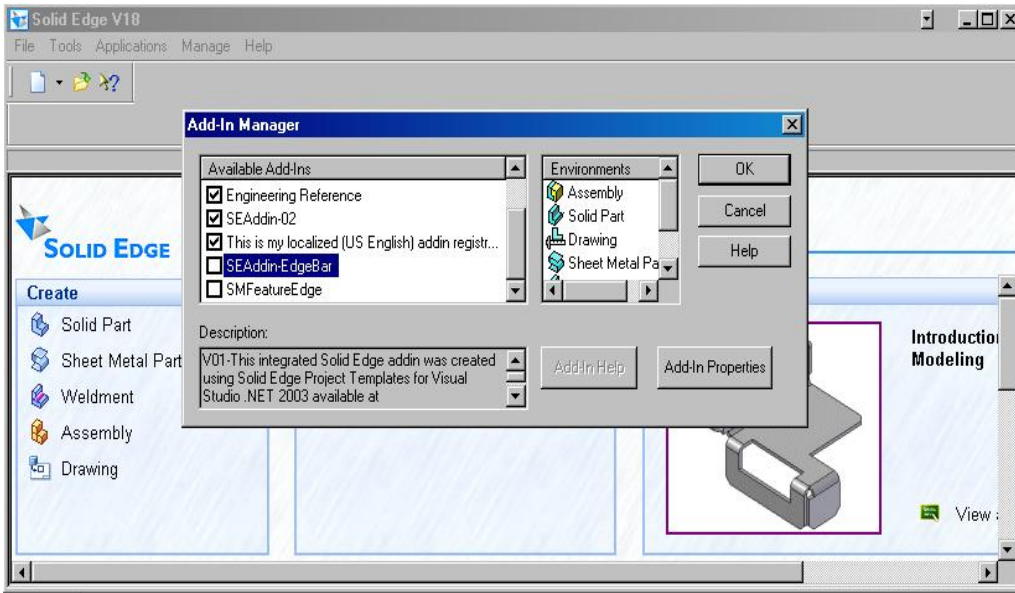

Adding the created UI to SolidEdge

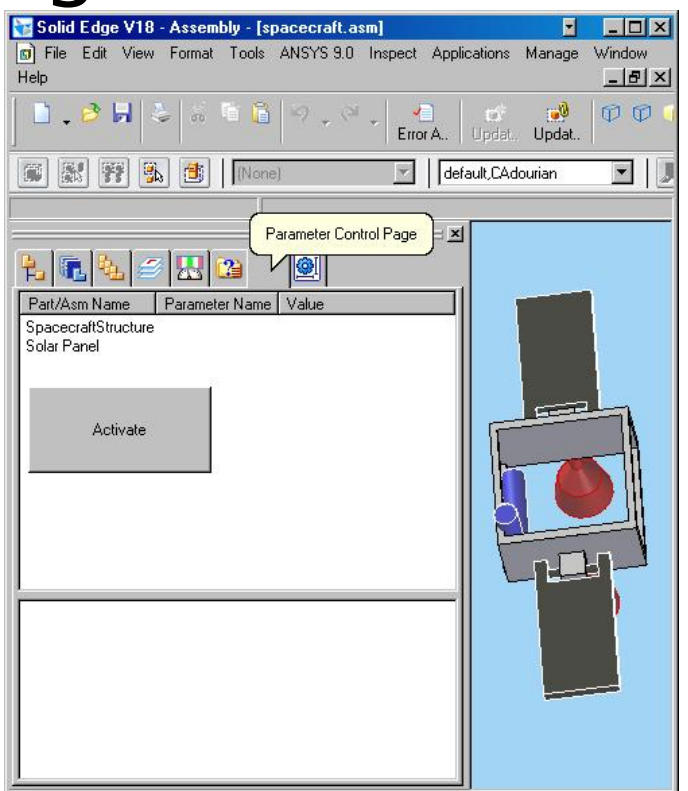

#### SolidEdge, with a new UI

## CAD component Extracting Assembly information

SolarArray.par:1 Occurrence:

Origin  $(m)$ = 2.99999999999998E-02. -7.98718597857838E-02. 3.37396753273139E-02 Transformation Matrix (Rotation + Translation)

1, -1,77993775588808E-14, 1,79856129989277E-14, 2,99999999999998E-02 1.86235440046908E-16, -1, 1.22460635382239E-16, -7.98718597857838E-02 -1.7626110851032E-30, 1.78631523635452E-14, -1, 3.37396753273139E-02  $0, 0, 0, 1$ 

#### **Physical Properties:**

Mass (Kg):= .50802159217128

Volume (m^3):= 6.51309733552924E-05

Area (m<sup>2</sup>2):= 1.74974335690969E-02

CenterOfMass in Part Frame (m):= -3.00000000000007E-02, 4.52732412021825E-02, .005 CenterOfVolume in Part Frame (m):= -3.00000000000007E-02, 4.52732412021825E-02, .005 Moments in Part Frame(Kg m^2):=

lxx= 1.58194239618618E-03 lyy= 6.35436033630346E-04 lzz= 2.18361765304319E-03 lxy=-6.89993522348629E-04 lxz=-7.62032388257062E-05 lyz= 1.14998920391449E-04 PrincipalAxis:=

- $\times$  0, 0, 1 y: 1, 0, 0
- $Z: 0, 1, 0$

PrincipalMoments (Kg m^2):= 6.85123447914599E-04, 5.2796708420748E-04, 1.6551606087189E-04 RadiiOfGyration (m):= 3.67234377861003E-02, 3.22375729674831E-02, 1.80500739431201E-02

#### **Relations:**

Axial: SolarArray.par:1 SpacecraftStructure.par:1

Geometry1 Info Position1: -0.030, -0.070, 0.029 Vector1: 1.000, 0.000, 0.000 Geometry2 Info Position2: -0.185, -0.070, 0.029 Vector2: 1.000, 0.000, 0.000

Planar: SolarArray.par:1 SpacecraftStructure.par:1 Geometry1 Info Position1: -0.020, -0.060, 0.034 Vector1: 1.000, 0.000, 0.000 Geometry2 Info Position2: -0.010, -0.076, 0.024 Vector2: -1.000, 0.000, 0.000

### Part:

 Name, position, rotation, …

### Physical **Properties**

Mass, Volume…

## **Relations**

Axial joint

## CAD Component User-Interface to control CAD parameters

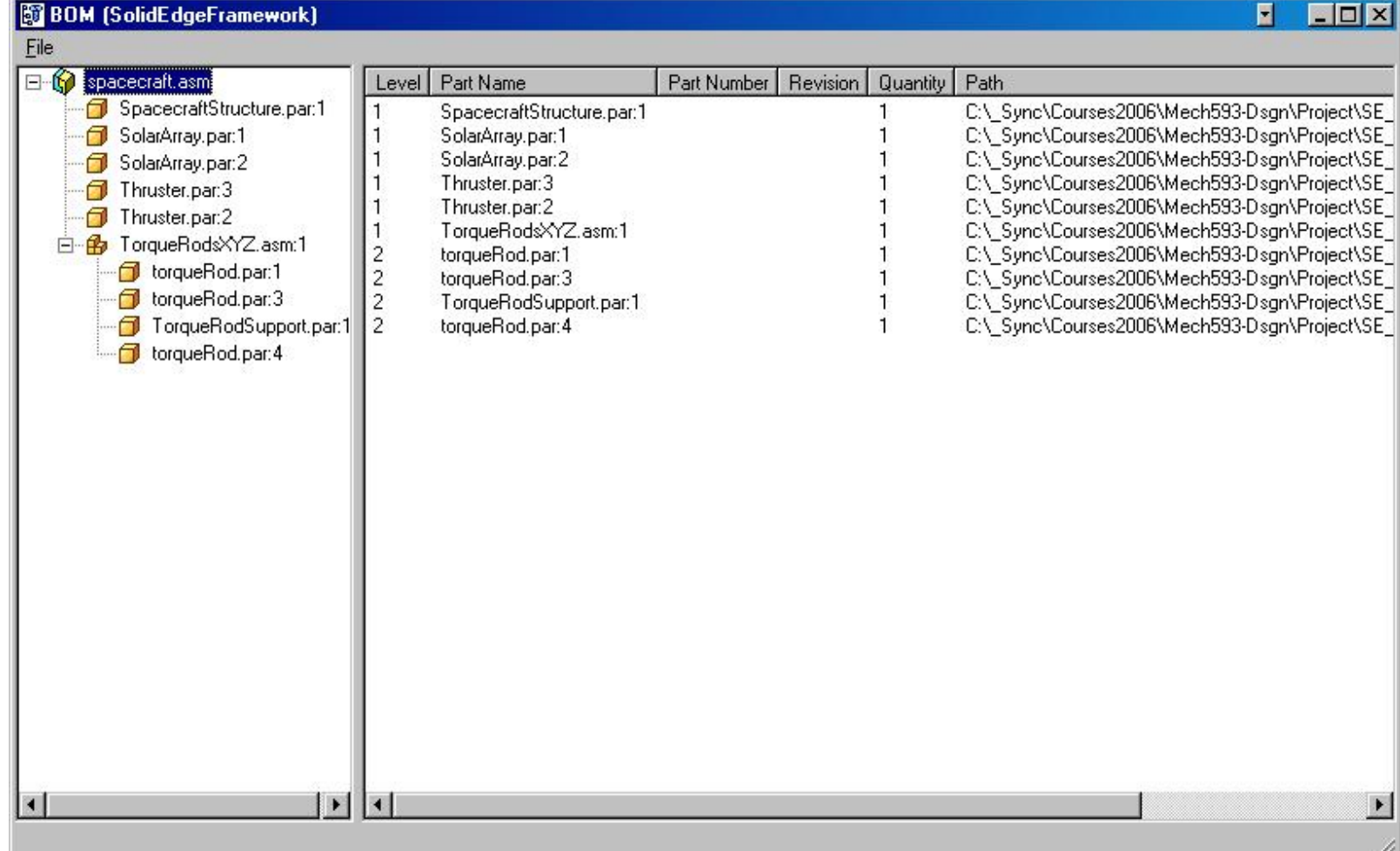

## DB Component Brief look at the Database tables

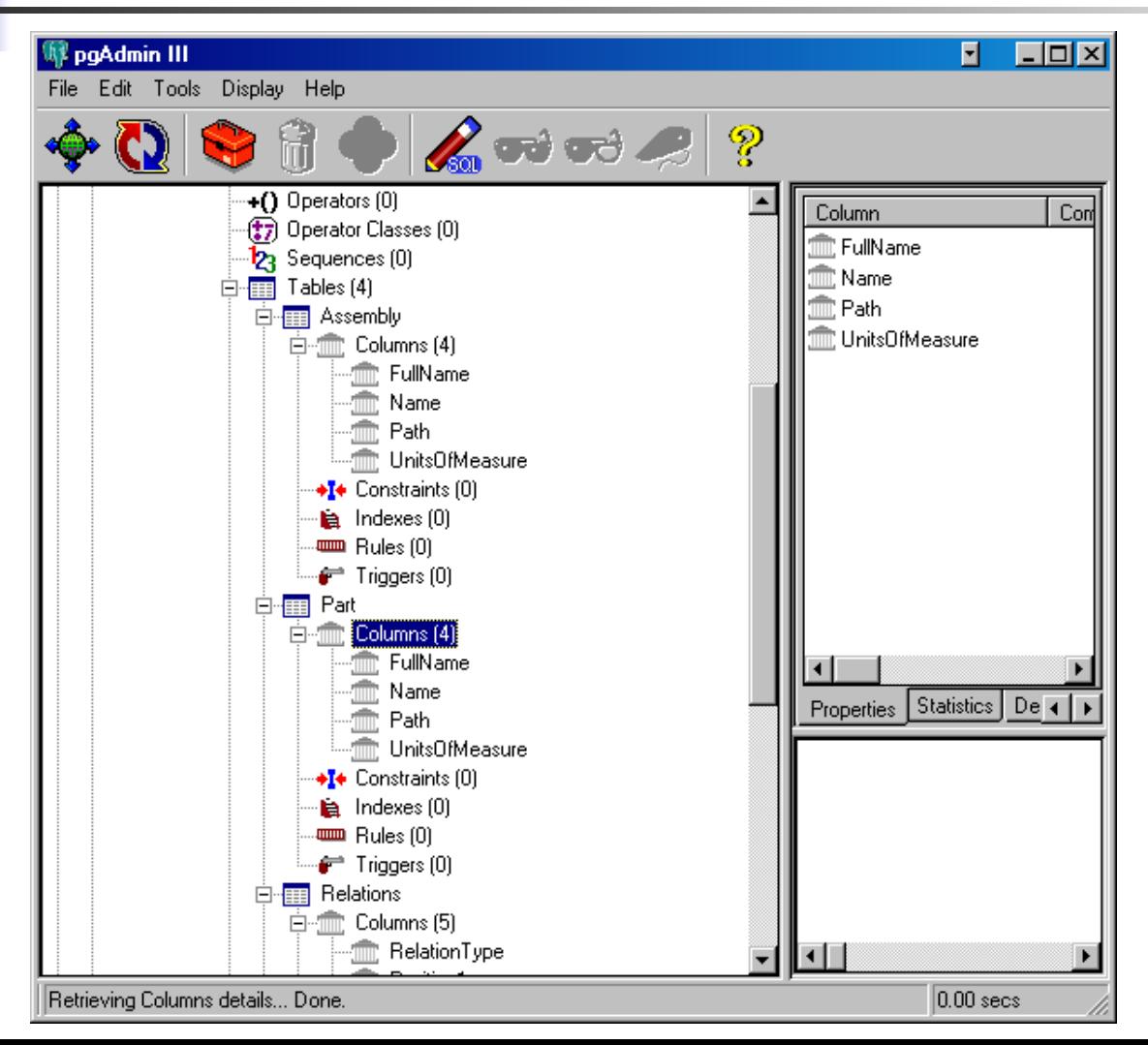

# CAD to Simulation Mapping

- The mapping is an association between
	- 1. CAD Assemblies and Parts on the one hand
	- 2. And Modelica models on the other
- Must be careful when both Assemblies and Part have modelica equivalents

## CAD Solar Panel

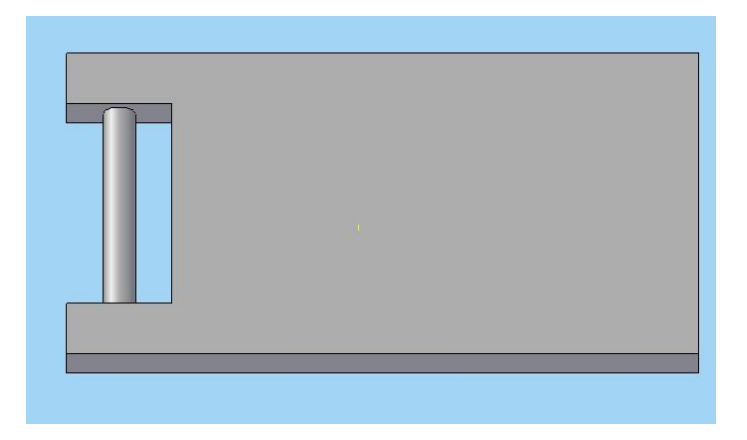

**Simulator Solar** Panel

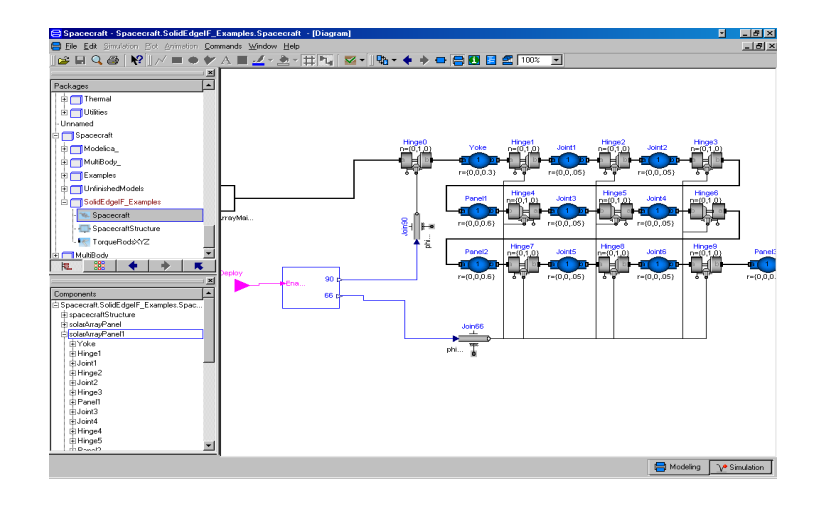

## ■ CAD Spacecraft **Structure**

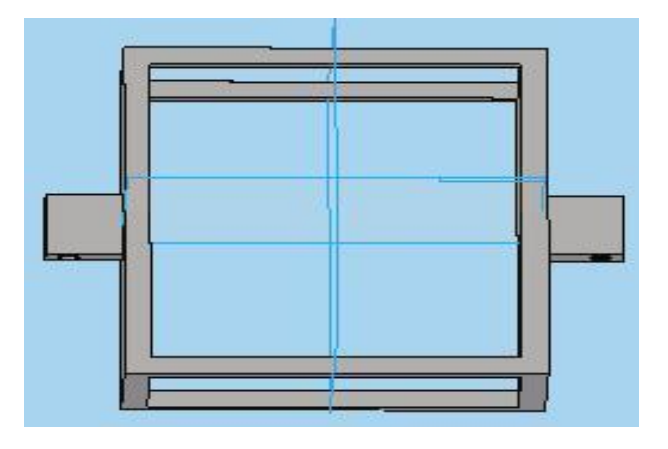

■ Simulator S/C **Structure** 

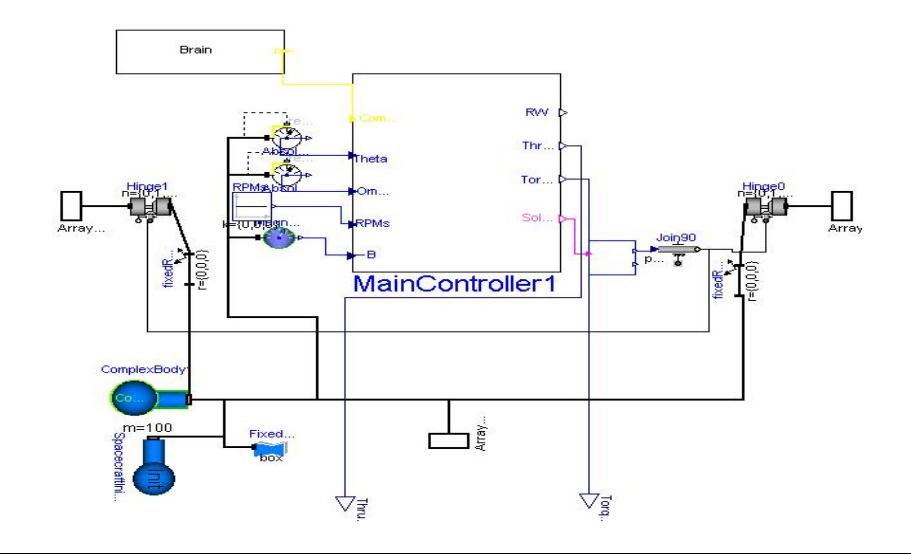

 CAD Torque Rod Assembly

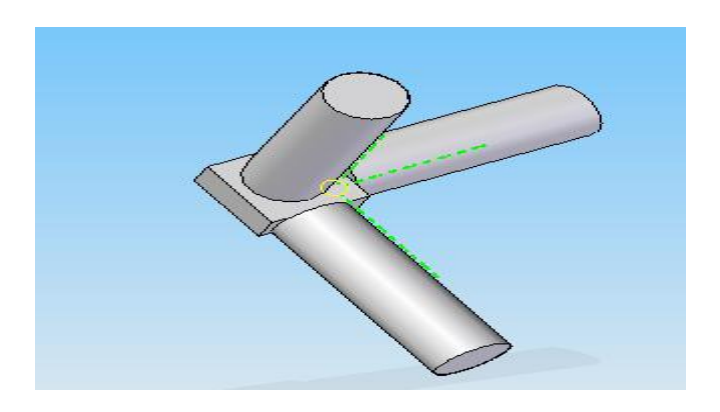

**Simulator** Torque Rod Assembly

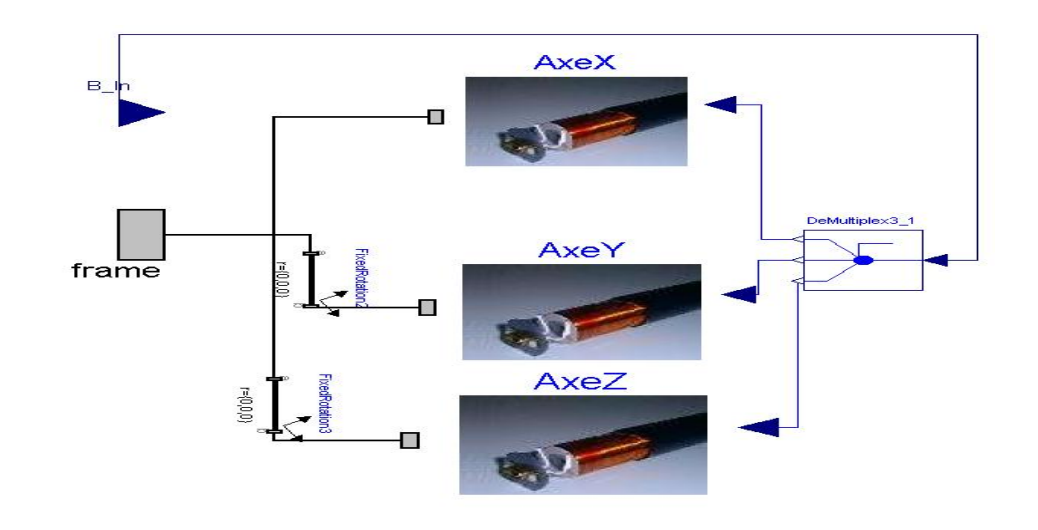

## **CAD Thruster**

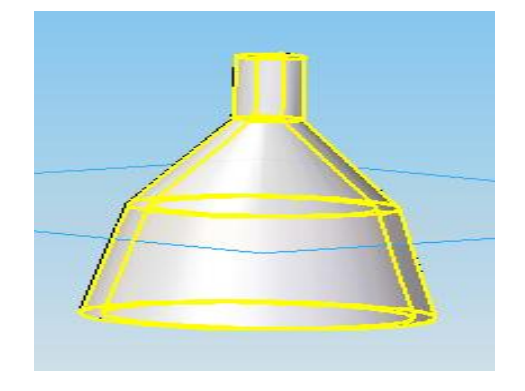

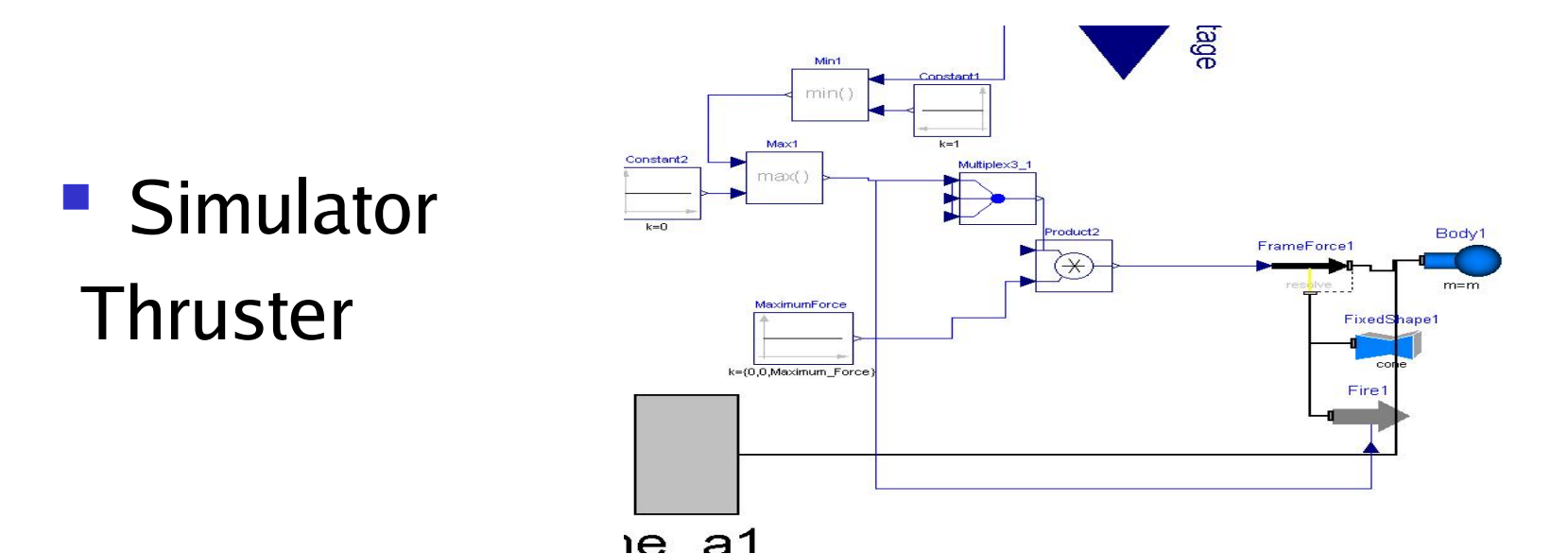

## Expected Conversion Result

#### **CAD Model**

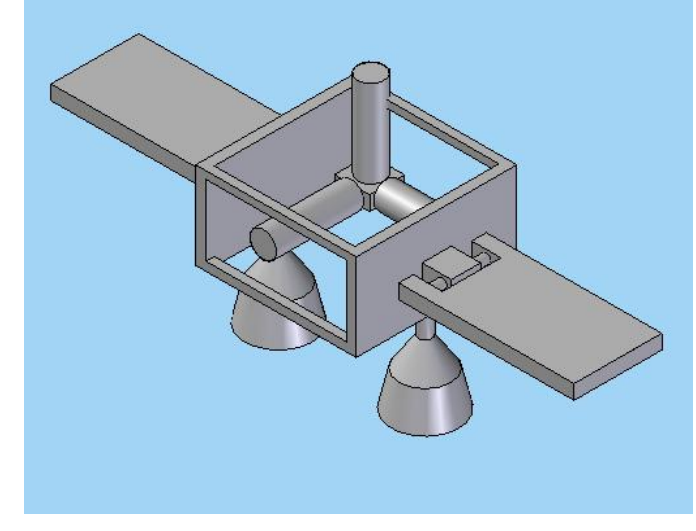

#### **• Modelica Model**

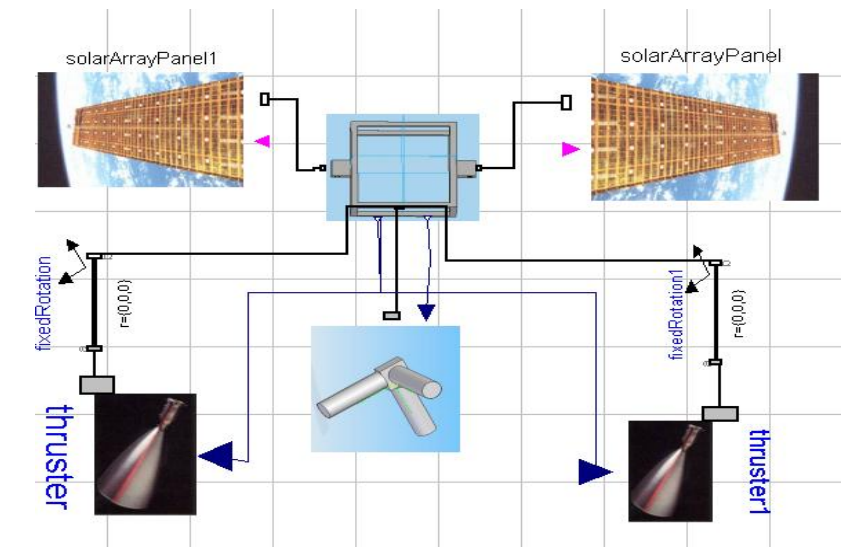

# Expected Conversion Result

- CAD Demo
- Modelica Demo

# **Status**

- **All major technical components of the** design have been exercised
- **No foreseeable technical difficulties**
- Conversion from CAD to Modelica now possible, however reverse process requires an upcoming release of Dymola (or MSDL compiler)

# Conclusion

- Approach looks promising
	- **CAD model translated to multidisciplinary** simulation model
	- **Will eventually allow to completely link CAD model** to all related simulation models
- Much work still required
	- **Modeling all possible user behaviors on both the** CAD and Modelica tools
	- **Reevaluate system architecture accordingly**
	- **Continue developing the interfaces**